# **UNIVERSIDAD PERUANA UNIÓN**

FACULTAD DE INGENIERIA Y ARQUITECTURA

Escuela Profesional de Ingeniería Civil

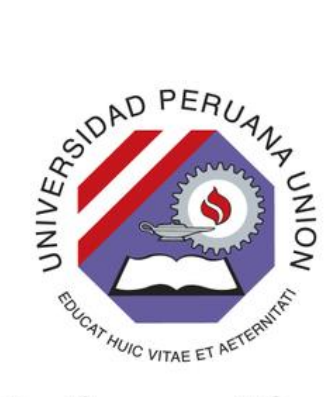

Una Institución Adventista

## **Propuesta de implementación de la Realidad Aumentada Libre en el entregable BIM (Modelo Gráfico según PAS 1192-2).**

Trabajo de Investigación para obtener el Grado Académico de Bachiller en Ingeniería Civil

> Por: Francklin Erick Mamani Chambi

> > Asesor:

Ing. Rubén Fitzgerald Sosa Aquise

Juliaca, diciembre de 2020

## DECLARACIÓN JURADA DE AUTORÍA DEL TRABAJO DE INVESTIGACIÓN

Rubén Fitzgerald Sosa Aquise*,* de la Facultad de Ingeniería y Arquitectura, Escuela Profesional Ingeniería Civil, de la Universidad Peruana Unión.

DECLARO:

Que el presente trabajo de investigación titulado: "**PROPUESTA DE IMPLEMENTACIÓN DE LA REALIDAD AUMENTADA LIBRE EN EL ENTREGABLE BIM (MODELO GRAFICO SEGÚN PAS 1192-2)***"* constituye la memoria que presenta el estudiante Francklin Erick Mamani Chambi para obtener al Grado Académico de Bachiller en Ingeniería Civil, cuyo trabajo de investigación ha sido realizada en la Universidad Peruana Unión bajo mi dirección.

Las opiniones y declaraciones en este trabajo de investigación son de entera responsabilidad del autor, sin comprometer a la institución.

Y estando de acuerdo, firmo la presente declaración en Juliaca*,* a los 29 días del mes de diciembre del año 2020.

Ing. Rubén Fitzgerald Sosa Aquise

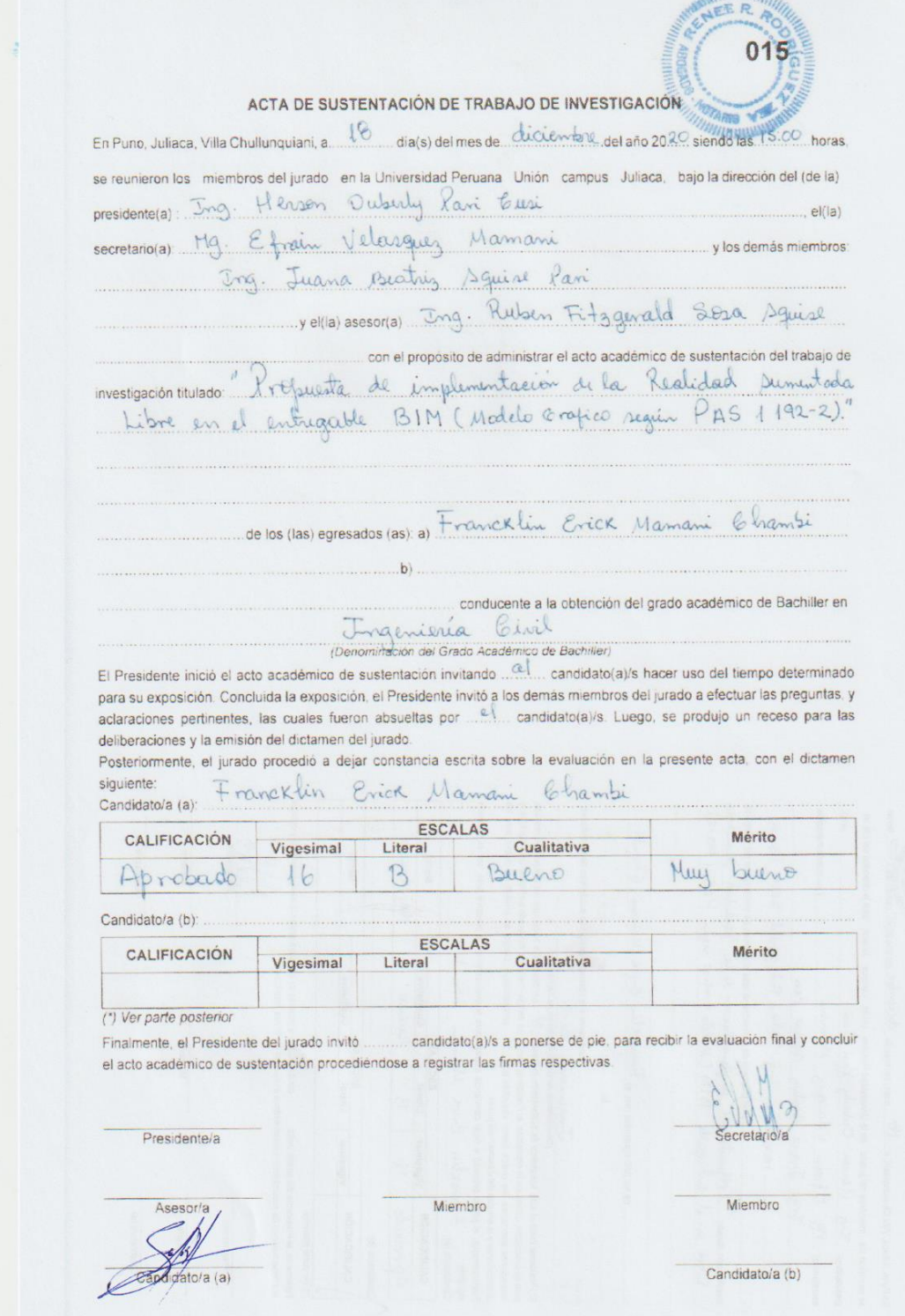

Juliaca, 18 de diciembre del año 2020

### Propuesta de implementación de la Realidad Aumentada Libre en el entregable BIM (Modelo Gráfico según PAS 1192-2).

Mamani Chambi Francklin Erick a\*

*<sup>a</sup>Universidad Peruana Unión, Km 5.5 chullunquiani, Juliaca, 21100, Perú*

#### **Resumen**

La realidad aumentada es considerada una tecnología relativamente reciente. Se basa fundamentalmente en la superposición de información digital a un entorno real (vista desde una cámara), ofreciendo numerables ventajas al usuario. En cuanto a la metodología BIM (PAS 1192-2), es el proceso de generación y gestión de datos de un proyecto durante su ciclo de vida utilizando software dinámico de modelado 3D junto con una serie de procesos para mejorar la eficiencia en la construcción. Los sistemas de realidad aumentada se están empleando cada vez más en áreas como la educación, marketing, entretenimiento y sobre todo en la AEC (Arquitectura, Ingeniería y Construcción). En esta última área, se pretende investigar las posibles aplicaciones de la realidad aumentada de software libre en promoción en la Ingeniería y construcción con lineamientos propuestos por la Metodología BIM, con aplicación de modelos tridimensionales obtenidos a partir de Revit y Sketchup en formato Object(.obj); a su vez visualizados a través de dispositivos móviles y utilizando otras herramientas tecnológicas de realidad aumentada que son de software libre como Aumentaty; haciendo uso de estas aplicaciones informáticas se pretende entrelazar y crear una ruta de procesos (Work Flow) viable, que asiente una propuesta de desarrollo y extensión de la metodología BIM. Como parte del proceso, se ha planteado aplicar esta extensión BIM – según PAS 1192-2, en una etapa del ciclo de vida del proyecto (PIM), en el área de "Diseño" con un Nivel de información (LOI) de 100 para este artículo un Nivel de Detalle (LOD) de 400. En cuanto a los resultados que se lograron obtener, fueron al crear una ruta correcta de proceso (Work Flow) que permite expandir los archivos arquitectónicos de Revit, extrapolarlos a Sketchup y finalmente procesarlos por el software, poder visualizarlos en tiempo real y en cualquier lugar con los equipos y software mínimo; en aplicación de lo mencionado, se logró visualizar 5 modelos 3D cada uno más complejo que el otro, en un ambiente real; sus aplicaciones en la AEC, tiene una amplia gama con sus respectivas limitaciones mencionadas más adelante. Sus principales beneficios se pueden mencionar como "Bajo costo" – "Eficiencia en el tiempo de interpretación". Como recomendación, su espectro de aplicabilidad no se ve limitado de ninguna manera en cuanto a software Bim friendly, esto indica que es de muy amplia aplicación, software que exportan con el formato object y este es fundamental en desarrollo de la Realidad Aumentada propuesta por el presente artículo. Sin embargo, su nivel de LOD puede verse mejorada en otros softwares con mejor aplicabilidad en formatos que logren adaptar información al modelo de realidad aumentada.

*Palabras clave:* Realidad Aumentada; Modelos tridimensionales, Equipos Tecnológicos, Revit - Sketchup

#### **1. Introducción**

#### *1.1. Justificación*

Debido a las propuestas de tecnologías ya existentes en el ámbito tecnológico de realidad aumentada y el creciente incremento de software de modelado tridimensional para diferentes campos Arquitectura, ingeniería y construcción, se justifica la aplicación conjunta de los mencionados, junto a la capacidad de manejar estos modelos tridimensionales tales como Revit y Sketchup; se pretende dar poder a un ámbito moderno como es la Realidad Aumentada, utilizarla para proponer una implementación en la metodología BIM, un nuevo modelo gráfico enfocado en la RA; guiado según los lineamientos BIM (PAS 1192-2); adicionalmente tener una ruta de proceso viable que satisfaga los lineamientos base para el futuro desarrollo de esta propuesta y la capacidad de visualización tridimensional virtual de los modelos en un ambiente físico y en tiempo real.

#### *1.2. Estado del Arte en proyecto I+D\**

Como desarrollo principal del arte se reconoce la investigación como "*Proyectos de Desarrollo*" centrado en el desarrollo de procesos más versátiles y más económicos para la mejora de un entregable, actualmente denominado "Modelo Gráfico"; y como tal y los antecedentes relevantes se pueden enunciar, algunos que presentan la misma búsqueda: la realidad aumentada.

<sup>\*</sup> Autor de correspondencia Tel.: +051 971 021 617

*E-mail:* francklin.mamani@upeu.edu.pe

(Wagner, 2007). "En 1962, MortonHeilig crea y patenta un simulador llamado "Sensorama". Este simulador era una unidad para una persona que combinaba películas en 3D, sonido estéreo, vibraciones mecánicas, aire por ventilador y aromas que permitían aumentar la experiencia del espectador a través de sus sentidos"

(Caudell and Mizell, 1992). "Entre 1990 y 1992, es cuando el término de "Realidad Aumentada" es usado por primera vez en "AugmentedReality: Anapplication of Heads- Up DisplayTechnology to Manual Manufacturing Processes", de la mano de los investigadores de Boeing, Tom Caudell y David Mizell, para referirse a la superposición de materiales generados por ordenador sobre el mundo real. Esta tecnología servía para aumentar el campo visual del usuario con la información necesaria para una determinada tarea"

(Comite de Transformacion Digital, 2019) La interpretación por Entregables BIM se reconoce a todos aquellos documentos e información básica que permite la obtención de modelos BIM, de la misma forma que a todos los productos que pueda llevar sean estas herramientas, flujos de trajo (Work Flow)

#### *1.3. Alcances:*

El presente artículo tiene como alcance principal: Hacer uso de tecnología de realidad aumentada de software libre con el uso de software hospedado en la red, en modelos tridimensionales desarrollados en Revit y Sketchup, analizando su implementación, utilizando 5 modelos prácticos y las variables como la descripción y funcionalidad. Estos modelos tridimensionales podrán ser vistos desde un dispositivo tecnológico (IPad o Celulares), dichos harán uso constante de Tecnologías de la Información (TI).

Adicionalmente, se pretende crear un WorkFlow (que forma parte de la metodología BIM) enfocado en el *Modelo de proyecto (PIM***).** Donde se está proponiendo implementar en el entregable llamado "**modelo gráfico**".

En el *Ciclo De Inversiones Invierte.pe* según la normatividad Ministerio de Economía y Finanzas es "**Formulación y Evaluación (FyE) y Ejecución**" † *.* (formulación del proyecto, análisis de su rentabilidad, ejecución entre otros); que haciendo símil según PAS 1192-2 esta etapa se hace similitud **Modelo del Proyecto PIM**.

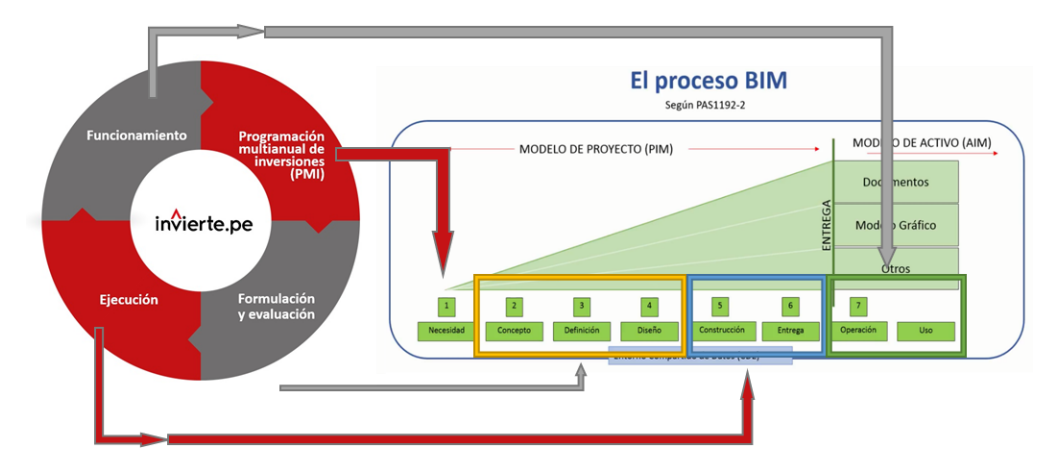

Tanto su aplicabilidad y su rentabilidad AEC, está definida como **propuesta de implementación** y esta se desarrollará tomando como punto central "el software propuesto"; sin embargo, se hará mención de otros softwares que también proponen lo mismo, pero con sus distinciones.

#### *1.4. Objetivos*

#### *1.4.1. Objetivos principales*

Proponer la implementación y aplicación de la Realidad Aumentada de Software Libre en el entregable denominado "Modelo Gráfico" según PAS 1192-2 utilizando modelos tridimensionales desarrollados en Revit y Sketchup.

#### *1.4.2. Objetivos Secundarios*

Crear un Flujo de trabajo (Work Flow) que este alineado a la metodología BIM, y que sirva de guía para la correcta aplicación de la Realidad Aumentada utilizando un Software Libre.

Evaluar su Rentabilidad y su coste de inversión para su aplicación en Arquitectura, Ingeniería y Construcción – AEC

*1.5. Variables* 

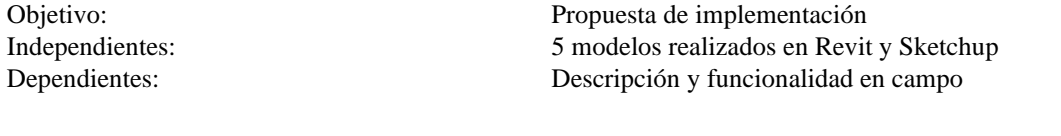

Independientes (No calificables): Otros 5 modelos que solo validan la Rentabilidad y aplicación

#### *1.6. Mapeo de procesos del Articulo.*

La investigación propuesta debe ser contrastada, con los datos informativos de red propuestos a lo largo del artículo científico (usualmente presentados en formato de link), estos serán adicionados al pie de página. El diseño de la investigación como su metodología viene propuesto por un diagrama de flujo (Ilustración 2), donde se expone las diferentes etapas, situaciones y análisis dinámico ciclos requeridos para obtener los resultados deseados.

Finalmente, la investigación da como resultados obtenidos, una serie de datos importantes como lo es la ruta propuesta (Work Flow) y los ejemplos realizados en campo y su Rentabilidad. Adicionalmente como apéndice se obtiene un video casero y fotos que permite tener un rango de referencia mediáticamente confiable donde se ve la aplicación correcta del gabinete colaborativo al tiempo Real, además de un marco teórico referente a la investigación. Como dato discusión se presenta en donde y bajo que parámetros se puede aplicar este articulo y cuál es su grado de rentabilidad y coste de desarrollo.

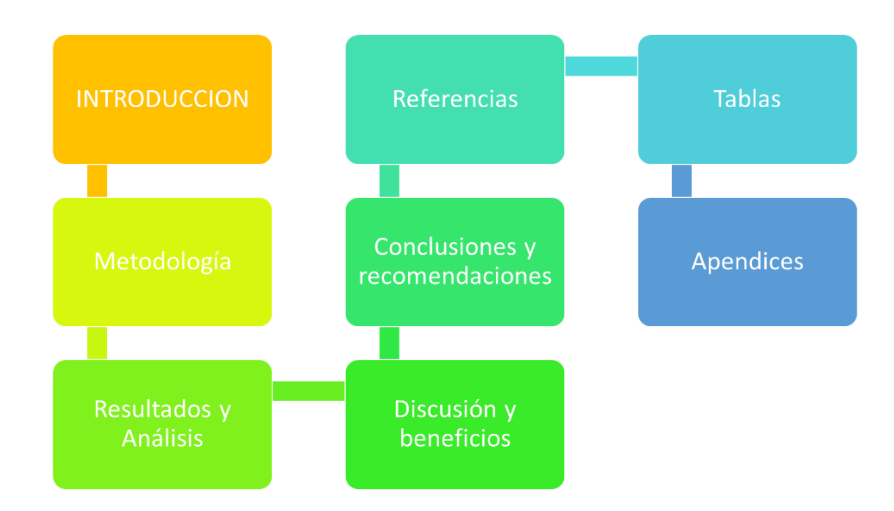

*Ilustración 1. Diagrama de Flujo de la Investigación*

#### **2. Metodología**

#### *2.1. Diagrama de Flujo*

En cuanto al desarrollo de la investigación se presenta como un modelo experimental, donde se plantea poner los cimientos de las ideas que formulan la propuesta de implementación. Las actividades propuestas para esta investigación se describen en 2 fases presentadas a continuación, para una mejor interpretación se aplica la ilustración 2, que presenta el diagrama de flujo seguido.

- a) **Recopilación de la información (Fase 1):** Recopilación y utilización de aplicaciones móviles, ofrecidos de forma gratuita, en la red. Y selección de la más atractiva y simple para el proceso de realidad aumentada, ubicación del proyecto y equipos utilizados.
- b) **Desarrollo Virtual (Fase 2) – Work Flow:**  Adicionalmente de la *"Ilustración 09. Desarrollo Metodológico - 2da fase"* se puede extraer las siguientes 3 secuencias, que serán detalladas a continuación:
- a. **Modelado 3D (Sub -Fase 2.1):** Construcción de modelos tridimensionales de Revit y Sketchup
- b. **Modelado Realidad Aumentada (Sub -Fase 2.2):** Comprobar los niveles de calidad y tratamiento correcto de 5 modelos 3D, para su próxima aplicación en tiempo real, en un ambiente al aire libre.
- c. **Etapa de Campo (Realidad Aumentada) (Sub -Fase 2.3):** Obtención de tablas, guías y resultados que serán evaluados en función de fotos y anotaciones obtenidas a lo largo del proyecto.

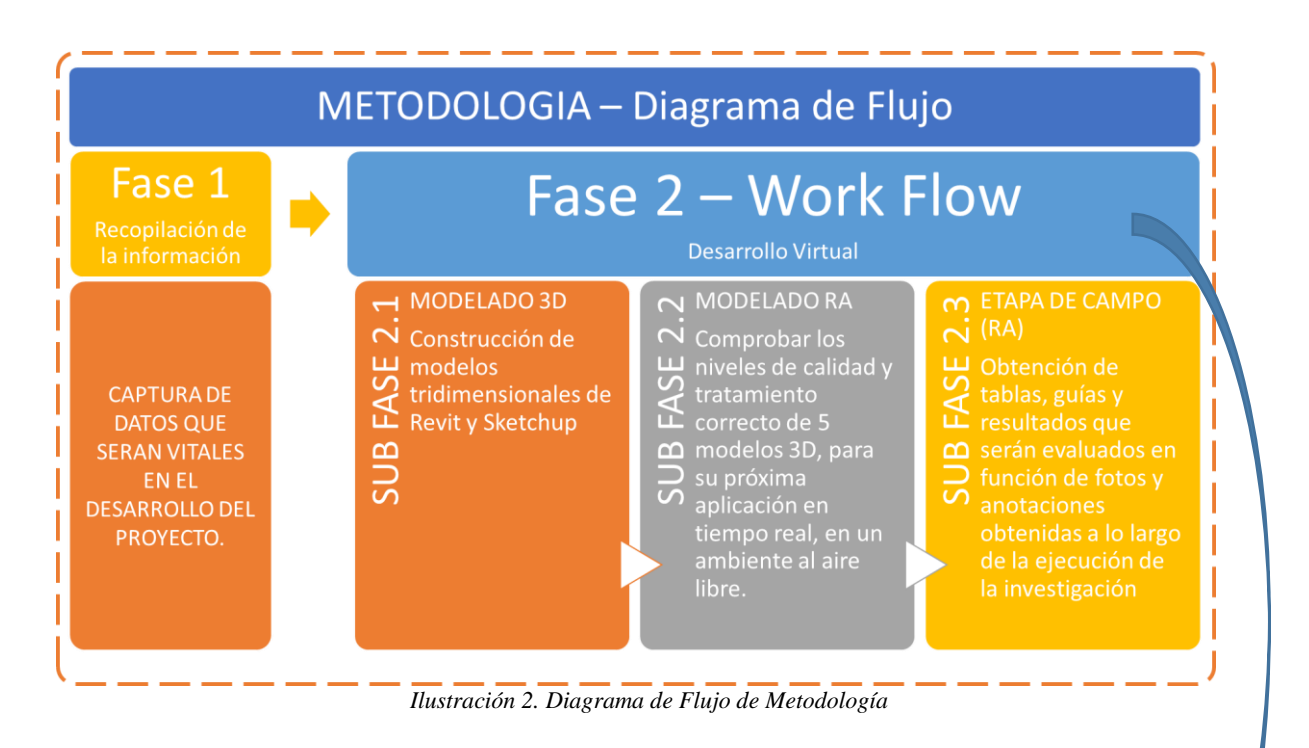

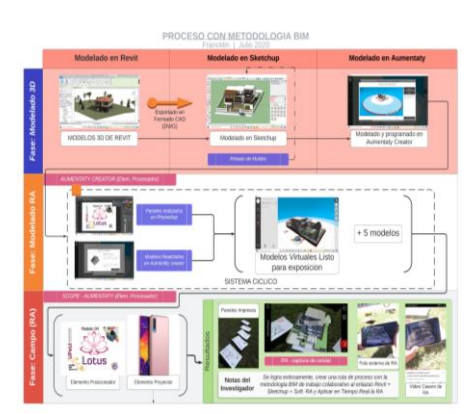

*Ilustración 3. thumbnail del Work Flow*

#### *2.2. Desarrollo de la investigación.*

#### *2.2.1. Recopilación de la información (Fase 1)*

Los instrumentos muestras, y simulaciones se enumerarán a continuación.

*2.2.1.1. Información Básica* Área: PROCESOS CONSTRUCTIVOS Tema: Proyecto de desarrollo Tipo: Experimental

#### *2.2.1.2. Instrumentos de la investigación.*

Las aplicaciones móviles que se logró encontrar en el mercado APP store y Play store para usuarios Android, se puede enmarcar a la siguientes: (GOMIS ÁLVAREZ, 2017)

- Augment
- Aurasma
- Layar
- Visuar
- **Aumentaty**

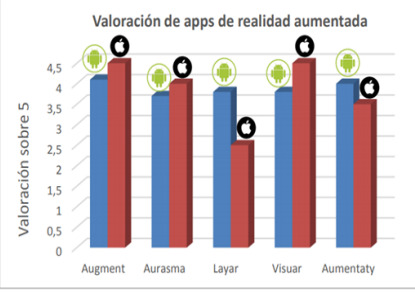

*Ilustración 4. Valoración de apps de RA* 

Entre las opciones más conservadoras y de software libre, se ofrece: **"Aumentaty"**

#### *ELEGIDO: Aumentaty Creator y Scope*

Las dos herramientas que ofrece esta empresa, el "Creator", con la capacidad de desarrollar en función de un panel que es completamente personalizable y "Scope", que es una APP para dispositivos móviles para la visualización de los modelos gráficos y textos que se pueden programar en Creator, permite libertad a la creatividad.

Sin embargo; nuestro enfoque se basa principalmente en el área AEC; así que se hará uso de los *Modelos tridimensionales* tipos **"Objet (.obj)",** que son representaciones de figuras en 3 dimensiones, que fácilmente puede ser generado en cualquier software de modelado 3D (Sketchup, Revit, Archicad, Cypecad entre otros ) y también es fácilmente reproducido por la aplicación Scope.

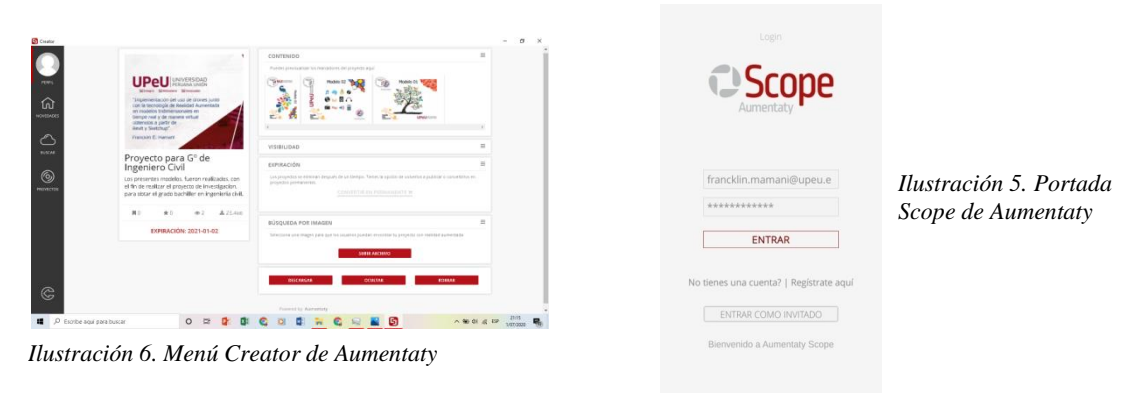

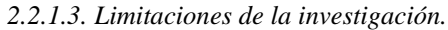

En cuanto a las limitaciones del uso de la RA en el ciclo de vida de un proyecto, se puede hacer mención, que esta puede ser aplicado para la amplitud del **proceso BIM**; sin embargo, para el desarrollo del presente artículo solo estará definido en *Modelo de Proyecto (PIM) – línea color amarillo;* y exclusivamente aplicada en el *Diseño – línea color rojo. Como se muestra:*

Para mayores detalles ver alcances: <*Ciclo De Inversiones Invierte.pe vs El proceso BIM>*

*TODO: Modelo de Proyecto (PIM) – línea color amarillo*

*PARTE: Diseño – línea color rojo*

En cuanto a la limitación de entregables que puede dar la investigación, está limitada al Modelo Gráfico, la RA en el presente artículo solo da como Resultado "*un Activo*" † : *Modelo Gráfico– línea de color Azul (ilustración 7)*, que puede ser medido según los lineamientos PAS 1192, en su nivel LOD y LOI.

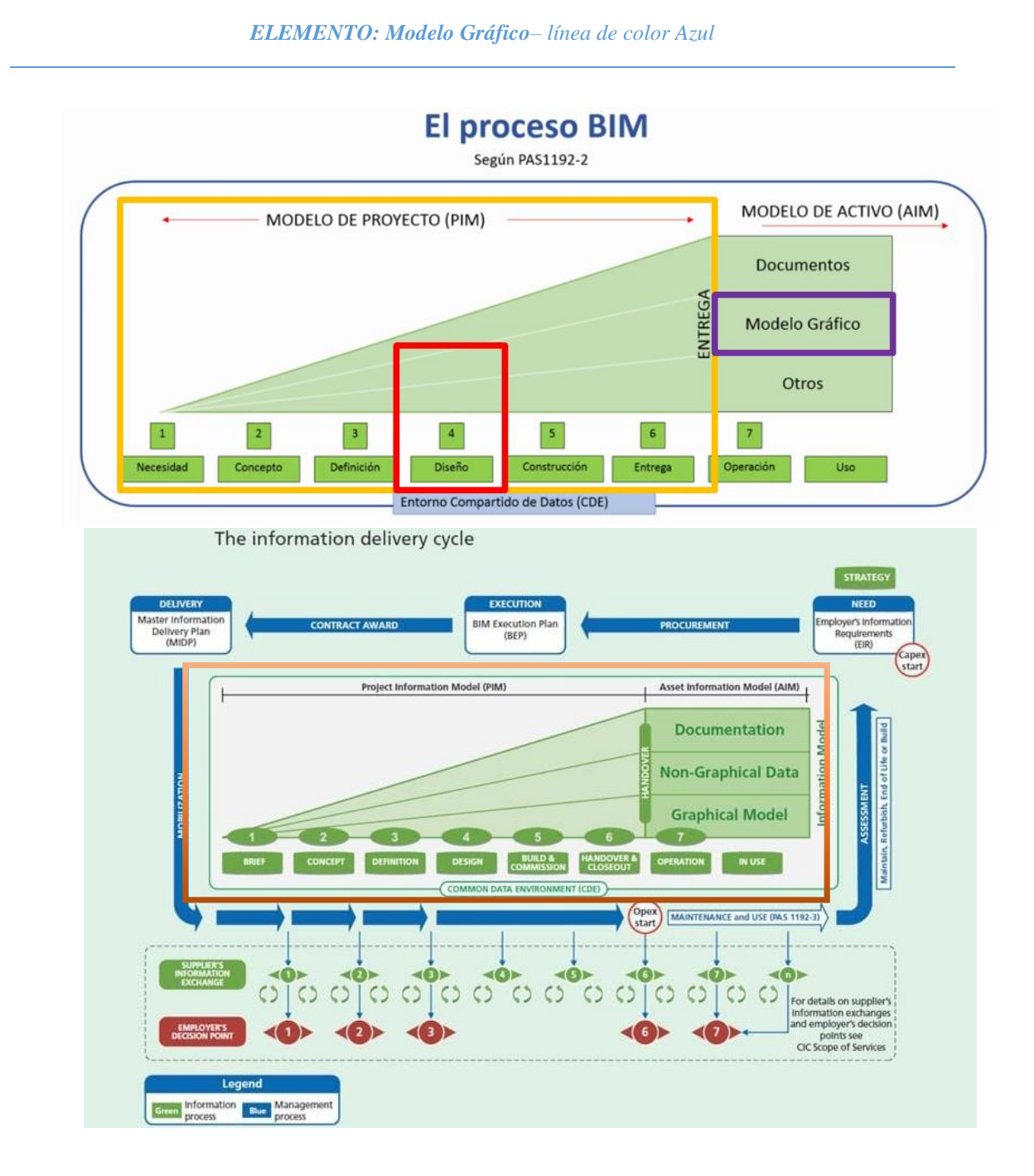

<sup>†</sup> RAE: 8. m. Econ. Conjunto de todos los bienes y derechos con valor monetario que son propiedad de una empresa, institución o individuo.

#### *Ilustración 7. Aplicabilidad RA en el proceso BIM*

#### *LEVEL OF DEVELOPEMENT (LOD)‡*

Otro hito importante es definir el nivel de Información y nivel de detalle que llevara el presente artículo, detallando esto se tiene: El **Level of Development** o **Nivel de desarrollo del proyecto (LOD)** este se subdivide entre dos el **LOD** y **LOI**.

*LOD = LOD + LOI.*

*Level of Development = Level of Detail + Level of Information*

*Nivel de Desarrollo = Nivel de Detalle + Nivel de informacion*

El nivel de detalle o LOD, adquirido en la Realidad Aumentada, es de un: **LOD 500**; debido a que presenta un alto nivel de detalle en cuanto a la existencia de este objeto y ubicación exacta en un plano 3D, y en **LOI 100** porque no puede representar más información que la visual; se interpreta mejor en la siguiente ilustración:

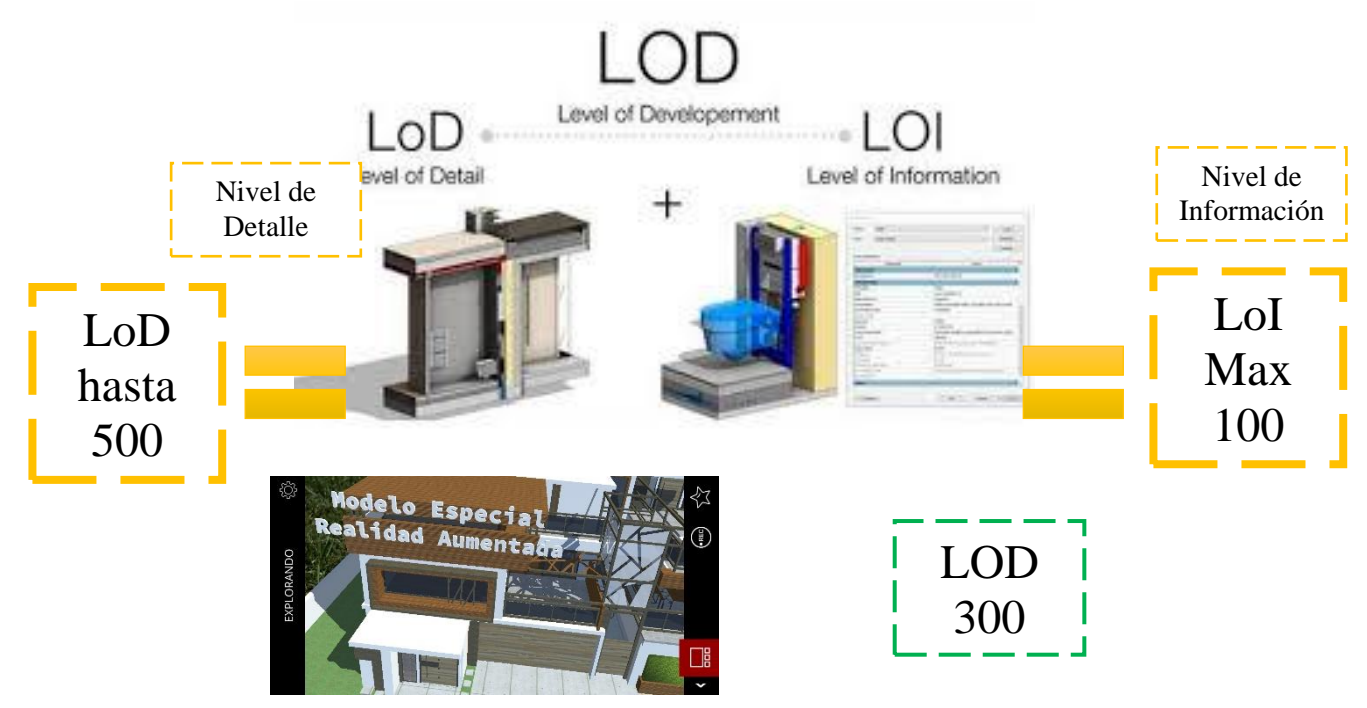

*Ilustración 8. Nivel de LOD y LOI del RA, realizada en el presente Artículo.*

#### *2.2.1.4. Muestra para la investigación*

En cuanto a la muestra que se va hacer el análisis y la implementación se sugiere 5 modelos tridimensionales, todos obtenidos de lo software de modelo 3D (Revit y Sketchup), dichas muestras serán luego analizadas según dos características D*escripción y funcionalidad* obtenidas en la evaluación de campo en la *Etapa de Campo (Realidad Aumentada) (Sub -Fase 2.3)*.

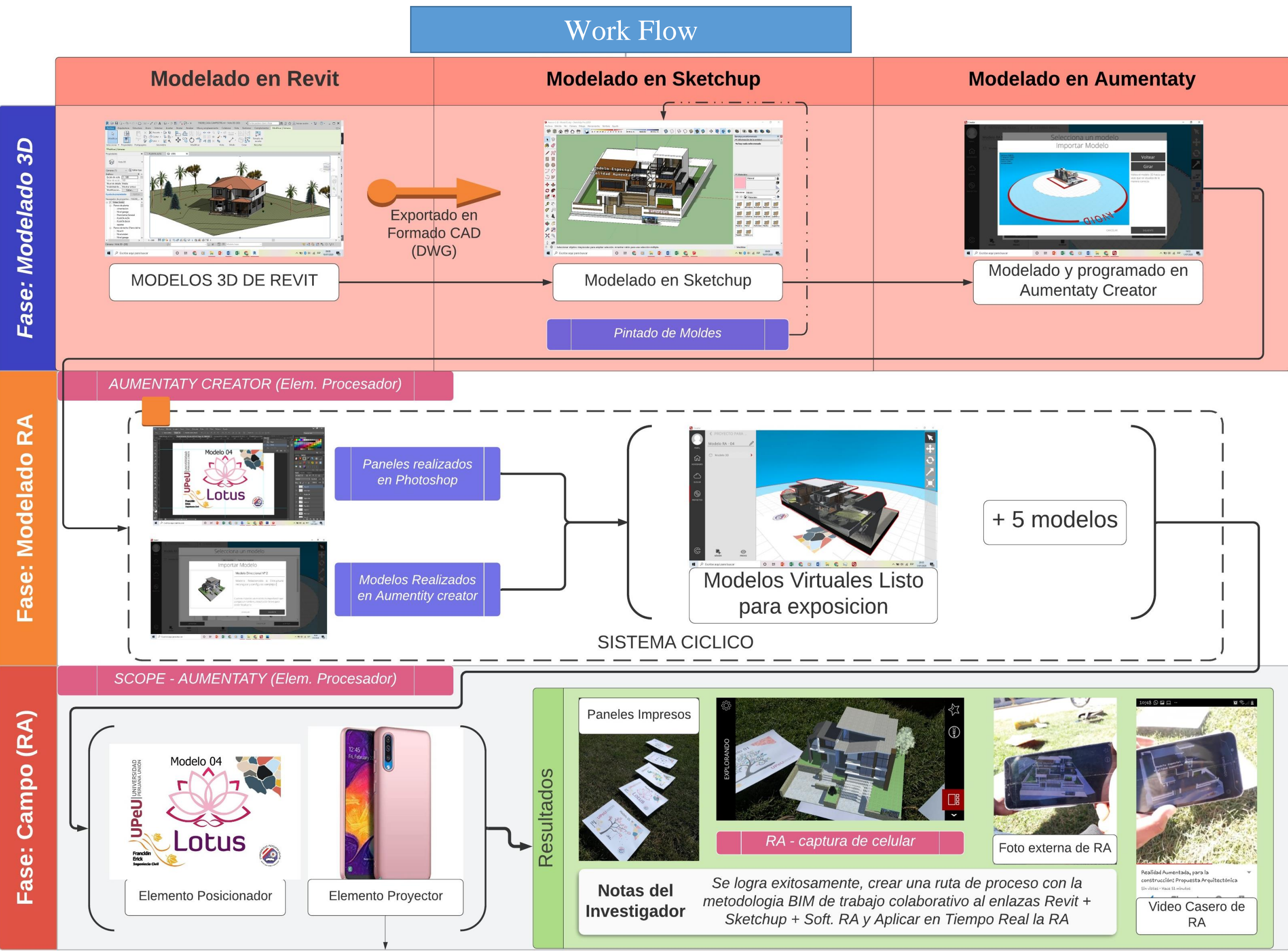

8 *Ilustración 9. Desarrollo Metodológico - 2da fase*

#### *2.2.2. Desarrollo Virtual (Fase 2)*

De acuerdo al marco propuesto en la metodología, se expresa en la *Ilustración 09*, desarrollado en LucidChart

*2.2.2.1. Modelado 3D (Sub -Fase 2.1):*

*2.2.2.1.1. Modelado Revit: es el modelo obtenido a partir de Revit, el cual será exportado en formado CAD‡ (.DWG), este modelo obtenido puede ser fácilmente reconocido por Sketchup, que hablaremos más adelante. (Ilustración 10)*

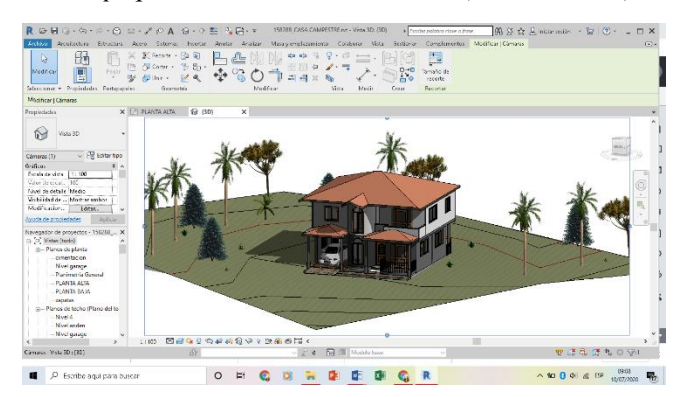

*Ilustración 10. Captura de Pantalla Revit*

*2.2.2.1.2. Modelado en Sketchup: El modelo .dwg, obtenido a partir de Revit el programa lo reconoce como objetos tridimensionales sin color, el cual se tiene que "Pintar" (Ilustración 11), lo que significa dar texturas a todos los modelos exportados de Revit, finalmente se exporta en formato objeto (.OBJ), dicho modelo. (Ilustración 12)*

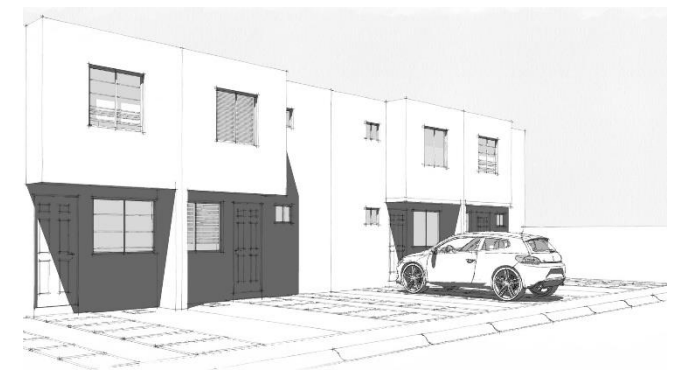

*Ilustración 11. Modelo recién exportado de Revit*

![](_page_11_Figure_9.jpeg)

*2.2.2.1.3. Modelado en Aumentaty: El modelo .obj, es reconocido por el programa Creator Aumentaty como un objeto tridimensional en el espacio y es fácilmente programado, seguidamente se hace un proceso cíclico que se mostrara más adelante (Ilustración 13 y 14)*

![](_page_11_Figure_11.jpeg)

*Ilustración 13. Captura de Pantalla Aumentaty*

![](_page_11_Figure_13.jpeg)

*Ilustración 14. Captura de Pantalla Aumentaty*

<sup>‡</sup> https://www.youtube.com/watch?v=NfNX7IN0Myo

#### *2.2.2.2. Modelado de RA (Sub -Fase 2.2):*

*Según la Ilustración 09.*

En esta sección pertenece a un sistema cíclico donde está constantemente relacionando modelos realizados en Aumentaty Creator con Paneles personalizados realizados en Photoshop. Dichos datos se expresarán en la siguiente tabla. *Tabla 1. Relación de Paneles con Modelos Virtuales*

![](_page_12_Figure_3.jpeg)

**OR & & COOR COM 0** *Ilustración 15. Captura de Pantalla de Publicación*

 $\frac{1}{\sqrt{2}}$  and  $\frac{1}{2}$  are as

expondrán siguientemente (Ilustración 18)

#### *2.2.2.3. Campo (Realidad Aumentada) (Sub -Fase 2.3)*

*Según la Ilustración 09.* Esta Sección Corresponde a los datos recopilados en el campo, como se aprecia en la ilustración 16, se tiene un registro de múltiples detalles, lo cual servida para las conclusiones y recomendaciones (Revisar Anexo 1)

#### **FICHA DE INFORMACIÓN TÉCNICA DE IMPLEMENTACION DEL USO DE EQUIPOS TECNOLOGICOS EN LA REALIDAD AUMENTADA**

**PROYECTO: "Propuesta de implementación de la Realidad Aumentada Libre en el entregable BIM (Modelo Grafico según PAS 1192-2).**

![](_page_13_Picture_439.jpeg)

#### **II) DESARROLLO APLICATIVO FOCAL**

![](_page_13_Picture_440.jpeg)

![](_page_13_Picture_441.jpeg)

#### **III) DESARROLLO AMBIENTE EXTERIOR**

![](_page_13_Picture_442.jpeg)

#### **IV) ANOTACIONES EXTERNAS**

![](_page_13_Picture_443.jpeg)

*Ilustración 16. Ficha de Información Técnica*

#### *2.2.2.3.1. Paneles y equipos*

#### *2.2.2.3.2. Paneles personalizados* Son modelos diseñados en Photoshop en formato A4 e impresos en formato CMYK

![](_page_13_Figure_15.jpeg)

*Ilustración 17. Elemento Posicionador*

#### *2.2.2.3.3. Características del Equipo*

Es un dispositivo radiotelefónico, o Cellphone Samsung J8, cuyas características se expone:§

#### Ficha técnica del Samsung Galaxy J8

![](_page_13_Picture_444.jpeg)

*Ilustración 18. Características J8*

#### **FIN DE LA FASE METODOLOGICA**

<sup>&</sup>lt;sup>§</sup> https://www.samsung.com/

#### *2.2.2.4. Extracción de observaciones según la ficha de información técnica*

*Tabla 2. Paneles vs Modelo vs Anotación*

![](_page_14_Figure_2.jpeg)

#### *2.2.2.5. Ubicación donde se ha realizado el proyecto de investigación*

![](_page_14_Picture_193.jpeg)

*Ilustración 19. Ubicación del proyecto*

#### **3. Resultados y Análisis**

*3.1. Tabla resumen para la implementación usando la Realidad Aumentada de Software Libre* 

![](_page_15_Picture_354.jpeg)

![](_page_15_Picture_355.jpeg)

![](_page_15_Picture_356.jpeg)

![](_page_15_Picture_357.jpeg)

![](_page_15_Picture_358.jpeg)

#### *3.1.1. Modelo seguido para lograr un flujo de trabajo (Work Flow), según los lineamientos BIM PAS 1192-2*

En resumidas palabras, se puede exponer con la siguiente ilustración 20; sin embargo, el detalle del desarrollo del WorkFlow se extrae principalmente, de la Ilustración 09 (Desarrollo Metodológico - 2da fase)

![](_page_16_Figure_2.jpeg)

*Ilustración 20. Ruta de implementación en la metodología BIM para Realidad Aumentada*

#### **4. Discusión y beneficios**

#### *4.1. Incidencias de su aplicación en la Ingeniería Civil.*

#### *4.1.1. Limitación de conocimientos.*

La primera incidencia que se presenta en su aplicación inmediata, viene definida por el *nivel de conocimientos del software* que se utilizara para hacer el modelado; si bien hoy en día, la gran mayoría del software te permiten exportar su información para trabajar de forma colaborativa o su uso más constante "Coordinación entre Especialidades"

Permite la extracción de la *Geometría* y consiguientemente la *exportación* de esta a diferentes tipos de archivos, capaces de representar Geometría en el espacio como 3DS (.3ds), ACAD (.dwg, .dxf), DEM (.dem, .ddf), SketchUp (.skp) entre otros.

Sin embargo, el nivel de conocimientos, debe ser de **nivel Intermedio** para su correcta aplicación del articulo presentado.

#### *4.1.2. Requisitos previos para su aplicación.*

Uno de los principales requisitos para su aplicación es tener el Hardware o Equipos Electrónicos necesarios, y según el punto *2.2.2.3.3 Características del equipo*, el equipo que se aplica en esta situación es considerado de *"Gama media";*  lo cual a los entes que estamos involucrados en AEC, no representa un problema en una mayoría; y en cuanto a los involucrados en el universo BIM, los equipos de sobremesa, son lo suficientemente capaces, para realizar el proceso virtual para lograr la realidad aumentada; así que este no representa un punto en contra.

#### *4.1.3. Costo económico y costo de tiempo*

El costo económico en la realización de este articulo puede ejemplificarse a 0 o mínimo, dado que solo necesita de un Plano ploteado o hojas a impresas a color; en cuanto al uso de Software, la mentalidad del articulo es proporcionar un software LIBRE que no conlleve costo de membresía o pago. Relacionando el costo de tiempo invertido, su desarrollo desde la fase de exportación a la fase de presentación solo representa 1.75hr's (Aplicado a megaproyecto de 21 000 m2), y eso es evaluable dependiendo de la magnitud y del desarrollador, pero en general su desarrollo suele durar como minimo1h.

#### *4.2. Beneficios Principales*

#### *4.2.1. Aplicado a las diferentes etapas del proyecto.*

Uno de sus principales beneficios radica en su Amplia Capacidad de poder desarrollase en otras etapas del proyecto más allá del desarrollado (*2.2.1.3 Limitaciones de la investigación*); si bien esto requiere de otra investigación a más profundidad, la propuesta esta ya diseñada, y también presenta un Flujo de trabajo para su correcta aplicación.

#### *4.2.2. Percepción del Proyecto.*

Una capacidad intrínseca del desarrollo de estas nuevas tecnologías, es su alta capacidad de lograr percibir el proyecto. Dar el efecto de sensación de verlo construido, permite que el ente interesado pueda situarse y imaginar el proyecto ya desarrollado, lo cual es un valor intangible, pero debe ser reconocido.

![](_page_17_Figure_5.jpeg)

*Ilustración 21. Edificio Principal Ampliacion de Manuel Nuñez Butron*

#### *4.2.3. Coordinación entre especialidades.*

La interpretación tridimensional del proyecto, ya viene proporcionada por el software desarrollado pero la interpretación por los especialistas encargados de desarrollar el proyecto, ya es otro punto, que se debe tomar, como la anterior este es un valor intangible que proporciona una *Eficiencia en el Tiempo* al lograr interpretar de forma más rápida y precisa sin la utilización de programas de computador sino un celular y una hoja de papel, este es un valor importante.

![](_page_17_Picture_9.jpeg)

*Ilustración 22. Coordinación entre Jefaturas Proyectos, Estudios Definitivos y Gobernador.*

#### *4.2.4. Mejora la comunicación entre los agentes.*

Los diferentes profesionales que intervienen en el proyecto pueden utilizar la AR para compartir información del proyecto. De este modo, algunos proveen de información (los técnicos) y otros las reciben (obreros/constructora/ayuntamiento) para que la ejecución sea perfecta. Lo cual reduce en costos de Retrabajos, al poder los técnicos tener la información al alcance de su mano; y reduce tiempos al poder tener una percepción rápida de lo que se quiere hacer.

![](_page_17_Picture_13.jpeg)

*Ilustración 23. Área de Maquinas Edificio Principal Ampliación de Manuel Nuñez Butron*

#### *4.2.5. Mejora en el control de calidad.*

La Realidad Aumentada ofrece también muchos beneficios en la fase de inspección en obra, ya que los responsables pueden adelantarse a posibles incoherencias antes de que sucedan.

![](_page_18_Figure_2.jpeg)

*Ilustración* 24. Detalle de área de Maquinas Edificio Principal Ampliación de Manuel Nuñez Butron

#### **5. Conclusiones y Recomendaciones**

#### *5.1. Conclusiones*

Se concluye satisfactoriamente el lograr proponer la implementación y también hacer uso de tecnología de realidad aumentada de software libre, en modelos tridimensionales ya seleccionados por un sistema cíclico, desarrollados inicialmente en Revit y luego ser exportados en formato .dwg a Sketchup, analizando su implementación en un ambiente físico y también en un entorno laboral, utilizando las variables como la descripción y funcionalidad para analizar desde su concepción hasta sus resultados, complicaciones y aciertos; los modelos tridimensionales fueron vistos de forma exitosa desde un dispositivo tecnológico (celulares); utilizando constantemente el uso de Tecnologías de la Información (TI) y 5 modelos prácticos que ya fueron analizados, y también otros que no pertenecieron a la investigación real pero justifican su Costo / Beneficio.

Se crea de forma satisfactoria un WorkFlow todo ello según los lineamientos regidos de BIM – PAS 1192-2, hacia la aplicación práctica de realidad Aumentada, en el campo de la ingeniería, en esta situación ubicada en el *Modelo de Proyecto (PIM);* y exclusivamente aplicada en el *Diseño,* dando como resultado un *Modelo Gráfico*, el cual ya se vio visualizado en los **resultados.**

Se considera satisfactoriamente un Producto viable, dado que su aplicación en el área de Arquitectura, ingeniería y construcción, esta arraigado a la interpretación de planos, y permitir ver tridimensionalmente, supone un gran logro; adicionalmente su aplicación no conlleva **ningún gasto adicional considerable,** su aplicación en gasto económico no representa incidencia, y su facilidad de manejo y ser de Software libre, lo hace sumamente viable en cualquiera de las áreas de Arquitectura Ingeniería y Construcción.

#### *5.2. Recomendaciones*

Se recomienda que para todo el desarrollo de la realidad aumentada el uso de "Equipos de Gama media", siendo estos desde el dispositivo de sobremesa, hasta los portátiles, tienen que tener ciertas características de índole AEC dado que se necesita el modelado en Revit o Aumentaty.

Es de libre utilización la metodología propuesta; sin embargo, esta se está mejorando para ser una aplicación completa BIM

#### *5.3. Observaciones importantes*

Adicionalmente a las conclusiones y al ámbito este realizado, se Extrae: Puede ser aplicado a todas las fases del proyecto PIM y AIM, y su aplicabilidad en cuanto al LOD, es sustancialmente ampliable según el software que se utilice, en el presente artículo solo se presentó un software LIBRE de LOD 500 y LOI 100, en cambio con uno de pago sus aplicaciones son aún mayores.

Cabe resaltar, que la propuesta de plantear presenta una gran aplicación y promoción de este tipo de artículos puede ser muy útil y presentar un máximo potencial en otras áreas de la ingeniera. Por lo expresado en el siguiente artículo, hay que aclarar que el efecto de la utilización de esta metodología, conlleva en sí, una formación adicional por parte de los usuarios que utilizaran dicha solución para mejorar sus resultados con el uso de herramientas de Realidad Aumentada a base de ensayo y error.

#### **6. Referencias**

.

Joo Nagata, J. (2016). Modelo de realidad aumentada y navegación peatonaldel patrimonio territorial: diseño, implementación y evaluación educativa.

Comite de Transformacion Digital. (2019). Estandar BIM para proyectos publicos . *PLAN BIM*. Elaboracion propia . (s.f.). GOMIS ÁLVAREZ, A. (2017). Aplicaciones de la realidad aumentada en la promoción y la edificación. 32-35.

#### **7. Tablas**

*7.1.1. Fotos de Campo donde se ha realizado el proyecto de investigación.*

Las fotos de desarrollo del Articulo, así como el video casero desarrollado Insitu, se presentarán a continuación.

*Tabla 5. Fotos de Campo*

![](_page_19_Picture_8.jpeg)

#### **8. Apéndices**

#### *8.1. Propuesta planteada*

Se insta a la utilización de esta metodología RA con lineamientos BIM – PAS 1192-2, en otras áreas de la construcción, dado que en la búsqueda de información su aplicación esta orgánicamente relacionada al uso en ejecución de perfiles de obras, desarrollo, remodelación, instancias distintas a la construcción en sí misma. Abriendo su aplicabilidad de la Realidad aumentada un hecho que ahora está en auge.

#### *8.2. Video Casero Publicado en la red*

Como parte del desarrollo del presente artículo, se hace exposición del video casero donde se muestra la realidad aumentada, en plena ejecución en tiempo real.

![](_page_20_Picture_5.jpeg)

**Link 1: https://www.youtube.com/watc h?v=LIBNNUnBKto&t**

![](_page_20_Picture_7.jpeg)

construcción: Propuesta Arquitectónica

À Compartir Descargar

Sin vistas · Hace 51 mil  $\Box$ 

٠é

*Ilustración 25. Video Casero*

![](_page_20_Picture_9.jpeg)

![](_page_20_Picture_10.jpeg)

 $\Omega$ 

153

Guarda

*Ilustración 26. Panel fotográfico para el Gobierno Regional*

<sup>\*</sup> <https://cenie.eu/es/blogs/el-estudio-del-estado-del-arte-en-proyectos-de-investigacion-y-desarrollo-parte-i>

<sup>†</sup> https://www.mef.gob.pe/index.php?option=com\_content&view=article&id=5520&Itemid=100282&lang=es

<sup>‡</sup> <https://knowledge.autodesk.com/search-result/caas/simplecontent/content/bim-lod-definition.html>